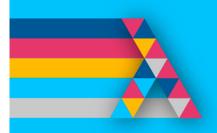

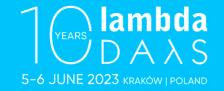

### Bringing LAMBDA to Excel

Jack Williams - Microsoft Research

aka.ms/CalcIntel

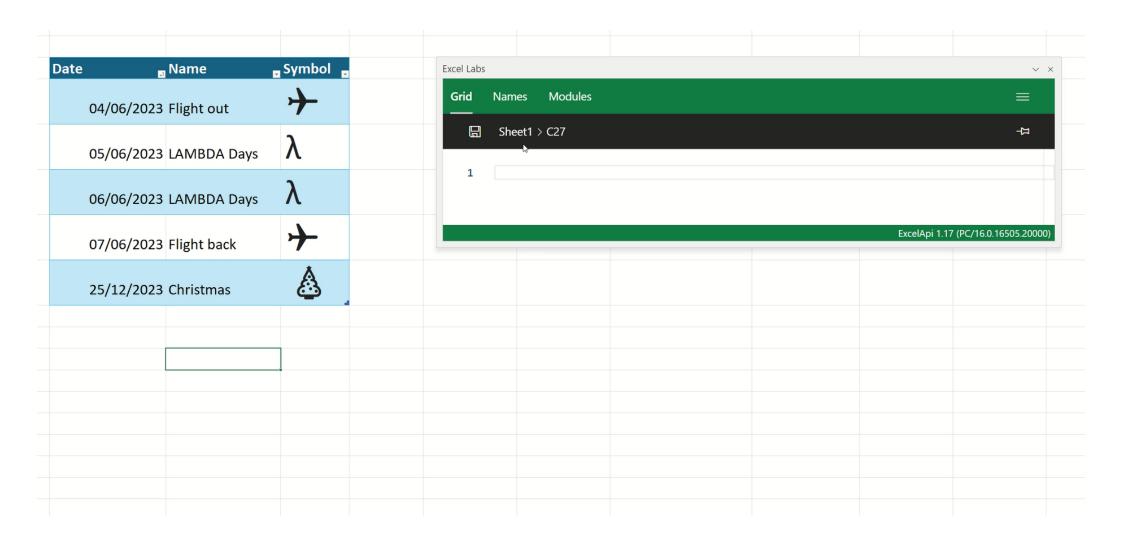

## © Calc Intelligence

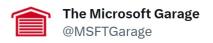

What began as #MicrosoftHackathon idea is now accelerating calculations & bringing client-side estimation to the #Excel web experience. @MSFTGarage Wall of Fame inductee Calc.ts in Excel for the web tells their story in their own words aka.ms/AA8xlb1

| - 4 | A    | В           |       | C             | D               |        |
|-----|------|-------------|-------|---------------|-----------------|--------|
| 1   | Year | Category    | Sales |               | Product         | Q1 Dis |
| 2   | 2017 | Components  | \$    | 20,000        | Chains          |        |
| 3   | 2015 | Clothing    | \$    | 3,700         | Socks           |        |
| 4   | 2017 | Clothing    | \$    | 4,000         | Bib-Shorts      |        |
| 5   | 2015 | Clothing    | \$    | 13,300        | Shorts          |        |
| 6   | 2017 | Clothing    | \$    | 36,000        | Tights          |        |
| 7   | 2015 | Components  | \$    | 2,300         | Handlebars      |        |
| 8   | 2016 | Clothing    | \$    | 2,300         | Socks           |        |
| 9   | 2016 | Components  | \$    | 3,400         | Brakes          |        |
| 10  | 2016 | Bikes       | \$    | 6,300         | Mountain Bikes  |        |
| 11  | 2017 | Components  | \$    | 5,400         | Brakes          |        |
| 12  | 2016 | Accessories | \$    | 17,000        | Helmets         |        |
| 13  | 2016 | Accessories | \$    | 21,600        | Lights          |        |
| 14  | 2016 | Components  | \$    | 1,000         | Bottom Brackets |        |
| 15  | 2015 | Clothing    | \$    | 6,700         | Jerseys         |        |
| 16  | 2015 | Bikes       | \$    | 3,500         | Road Bikes      |        |
| 17  | 2017 | Clothing    | \$    | 7,500         | Jerseys         |        |
| 18  | 2017 | Bikes       | \$    | 9,300         | Cargo Bike      |        |
| 19  | 2017 | Bikes       | \$    | 8,500         | Mountain Bikes  |        |
| 20  | 2017 | Accessories | \$    | 33,700        | Bike Racks      |        |
| 21  |      | Total       | =SUM( | (C2:C20)      |                 | Highes |
| 22  |      |             | 0     | SUM(C2:C20)   |                 |        |
| 23  |      |             | A     | 301VI(C2:C20) |                 |        |
| 24  |      |             |       |               | Give feedb      | ack    |
| 25  |      |             |       |               | <b>رس</b>       |        |

## Project Yellow Excel as a Programming Language

| В         | С         | D         | E           | F     | G | Н | I | J |
|-----------|-----------|-----------|-------------|-------|---|---|---|---|
|           |           |           |             |       |   |   |   |   |
| The quick | brown fox | ijumps ov | er the lazy | y dog |   |   |   |   |
|           |           |           |             |       |   |   |   |   |
| ф         | ,         |           |             |       |   |   |   |   |
|           |           |           |             |       |   |   |   |   |
|           |           |           |             |       |   |   |   |   |
|           |           |           |             |       |   |   |   |   |
|           |           |           |             |       |   |   |   |   |

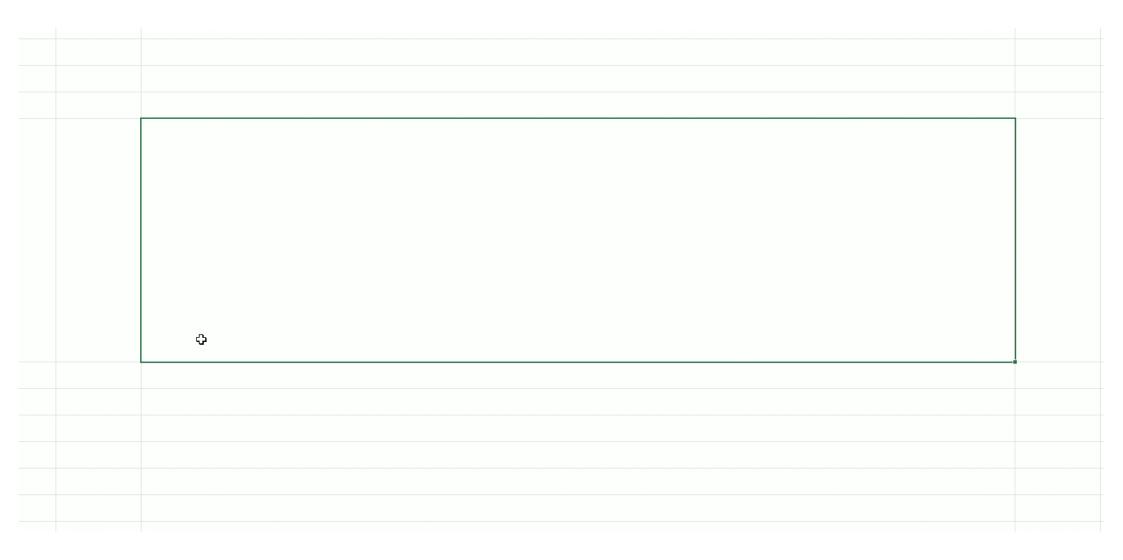

#### Announcing LAMBDA: Turn Excel formulas into custom functions

```
By Brian Jones (OFFICE)
```

Published Dec 03 2020 08:00 AM

```
=LET(
    twice, LAMBDA(f, LAMBDA(x, f(f(x)))),
    plusOne, LAMBDA(x, x + 1),
    plusFour, twice(twice(plusOne)),
    MAP(SEQUENCE(5), plusFour)
)
```

| 5<br>6 |
|--------|
| 6      |
| 7      |
| 8<br>9 |
| 9      |
|        |
|        |

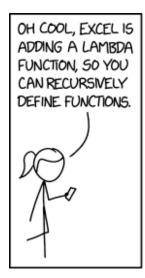

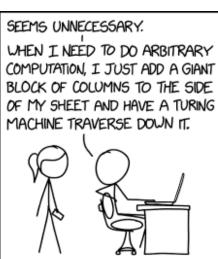

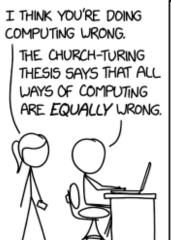

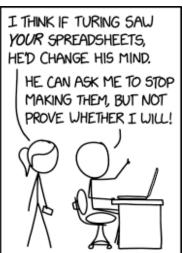

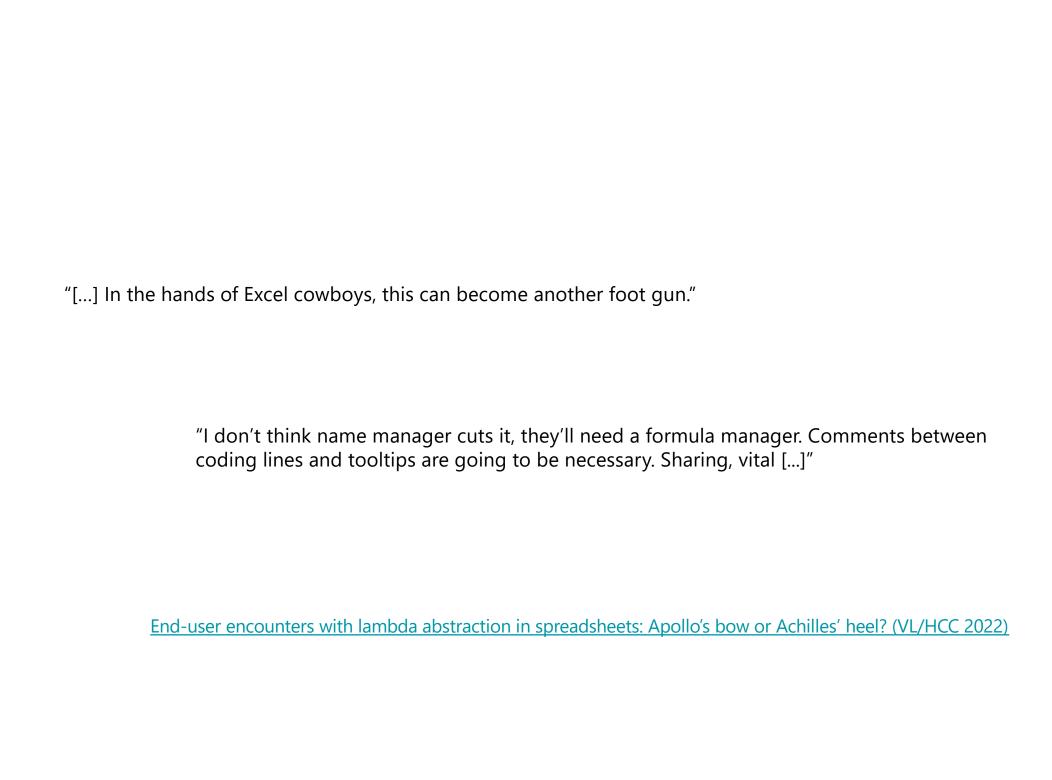

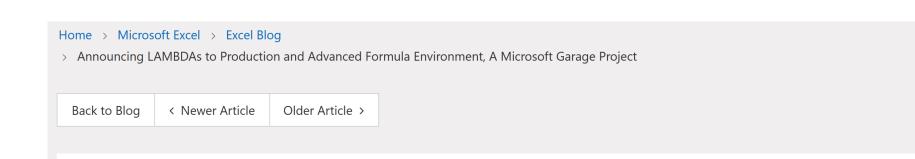

# Announcing LAMBDAs to Production and Advanced Formula Environment, A Microsoft Garage Project

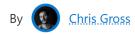

Published Feb 08 2022 08:55 AM

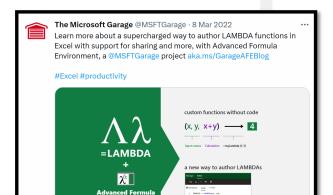

△ Subscribe

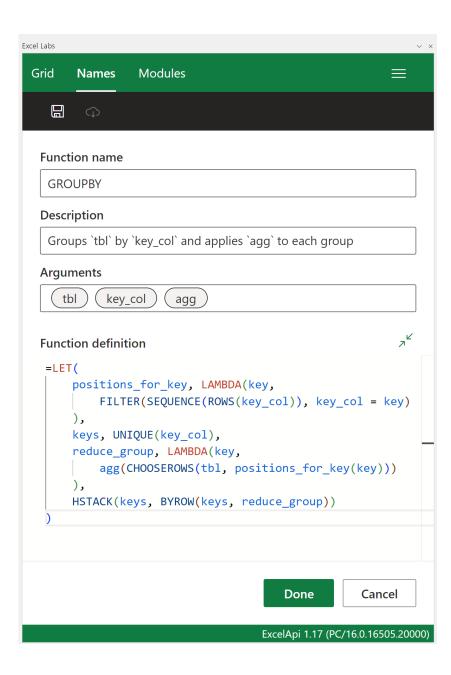

#### ☐ Sheet4 > G2

1 =GROUPBY(Table2[Sales], Table2[Product], LAMBDA(x, SUM(x)))

|    | Α    | В                 | С              |     | D      | Е        | F | G              | Н     |
|----|------|-------------------|----------------|-----|--------|----------|---|----------------|-------|
| 1  | Year | Category <b>.</b> | Product        | Sal | es 🔽   | Rating 💂 |   |                |       |
| 2  | 2017 | Components        | Chains         | £   | 20,000 | 75%      |   | Chains         | 45100 |
| 3  | 2015 | Clothing          | Socks          | £   | 3,700  | 22%      |   | Socks          | 9700  |
| 4  | 2017 | Clothing          | Bib-Shorts     | £   | 4,000  | 22%      |   | Bib-Shorts     | 7600  |
| 5  | 2015 | Clothing          | Shorts         | £   | 13,300 | 56%      |   | Shorts         | 48300 |
| 6  | 2017 | Clothing          | Tights         | £   | 36,000 | 100%     |   | Tights         | 61400 |
| 7  | 2015 | Components        | Handlebars     | £   | 2,300  | 35%      |   | Handlebars     | 10600 |
| 8  | 2016 | Clothing          | Socks          | £   | 2,300  | 28%      |   | Brakes         | 11100 |
| 9  | 2016 | Components        | Brakes         | £   | 3,400  | 36%      |   | Mountain Bikes | 17900 |
| 10 | 2016 | Bikes             | Mountain Bikes | £   | 6,300  | 40%      |   | Helmets        | 59300 |

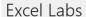

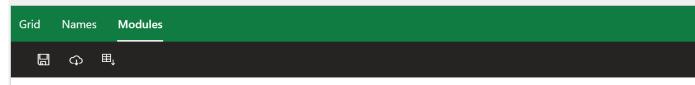

```
Workbook
             calendar GENAI + New
      days = {"Mon", "Tue", "Wed", "Thur", "Fri", "Sat", "Sun"};
      /** Returns a row vector with the month name in the first position, and blanks for
      monthHeader = LAMBDA(serial, HSTACK(TEXT(serial, "mmm"), MAKEARRAY(1, 6, LAMBDA(i,
  5
      /**
  6
       * Create a calendar for the month containing the input
  7
       * dav serial.
  8
       */
  9
      monthCalendar = LAMBDA(serial, dates, [fmt],
 10
 11
              fmt, IF(ISOMITTED(fmt), "d", fmt),
 12
              daysInMonth, EOMONTH(serial, 0) - EOMONTH(serial, -1),
 13
              foMonth, DATE(YEAR(serial), MONTH(serial), 1),
 14
              dayPadding, WEEKDAY(foMonth, 2) - 1,
 15
 16
              calendarRows, ROUNDUP((dayPadding + daysInMonth) / 7, 0),
              // i, j is the position in the calendar array
 17
 18
              builder, LAMBDA(i, j,
 19
                  LET(
 20
                      seqNum, ((i - 1) * 7 + j) - dayPadding,
 21
                      currentDate, DATE(YEAR(serial), MONTH(serial), seqNum),
                      matches, FILTER(dates, CHOOSECOLS(dates, 1) = currentDate),
 22
                      matchedContent, CHOOSECOLS(matches, 3),
 23
                      content, IFERROR(ARRAYTOTEXT(FILTER(matchedContent, matchedContent
 24
 25
                      IFS(
                          // The days before the start of the month
 26
 27
                          seqNum <= 0,
 28
 29
                          seqNum <= daysInMonth,</pre>
```

1 =calendar.monthCalendar

[☑] days

☑ monthCalendar

☑ monthHeader

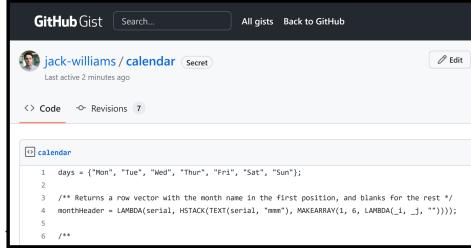

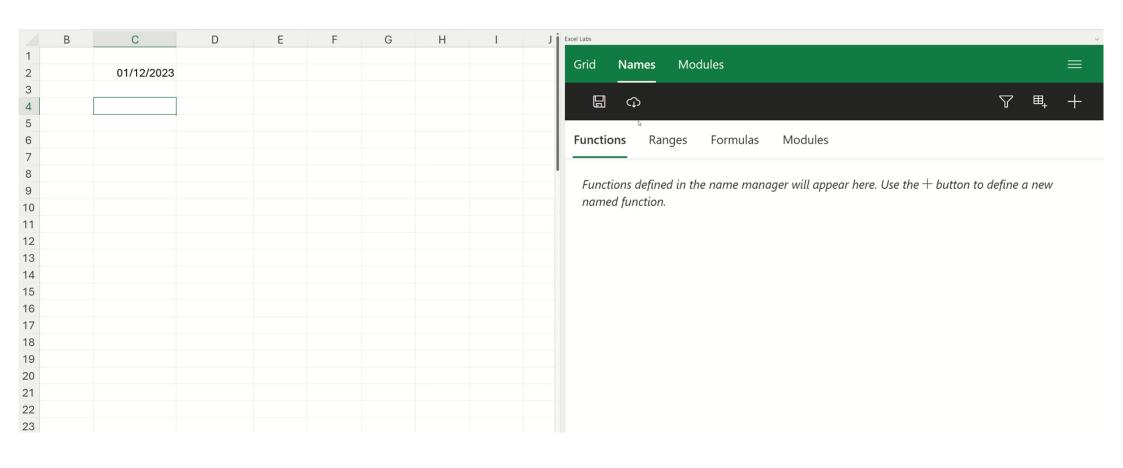

|   | Α | В             | С        | D                   | Е                    | F        | G         |
|---|---|---------------|----------|---------------------|----------------------|----------|-----------|
| 1 |   |               |          |                     |                      |          |           |
| - |   | Fruit         | Quantity | <b>Remove Fruit</b> | <b>Remove Paren</b>  | Cost     | Amount    |
| 3 |   | Apples (0.7)  | 4        | 0.7)                | 0.7                  | £ 0.7    | '0 £ 2.80 |
|   |   | Pears (0.9)   | 2        | 0.9)                | 0.9                  | £ 0.9    | 90 £ 1.80 |
|   |   | Oranges (1.1) | 6        | 1.1)                | 1.1                  | £ 1.1    | 0 £ 6.60  |
| 6 |   |               |          |                     |                      |          |           |
| , |   |               |          | =TEXTAFTER(B3, "(") | =TEXTBEFORE(D3, ")") | =VALUE(E | 3) =C3*F3 |
| } |   |               |          |                     |                      |          |           |

|   | В            | С        | D            | Е                   | F    |            |    | G    |
|---|--------------|----------|--------------|---------------------|------|------------|----|------|
| 1 |              |          |              |                     |      |            |    |      |
| 2 | Fruit        | Quantity | Remove Fruit | <b>Remove Paren</b> | Cost |            | Am | ount |
| 3 | Apples (0.7) | 4        | 0.7)         | 0.7                 | £    | 0.70       | £  | 2.80 |
| 1 | Doore (0.0)  | 7        | 0.0)         | 0.0                 | r    | Λ <u> </u> | T  | 1 00 |

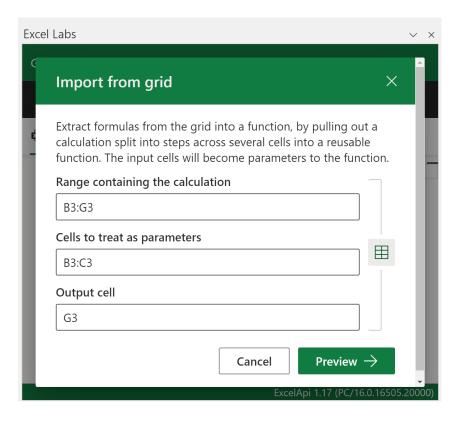

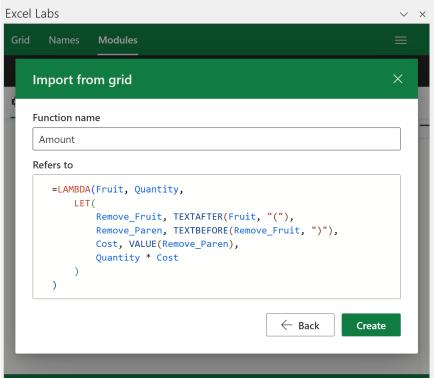

#### A User-Centred Approach to Functions in Excel

30th June 2003

Simon Peyton Jones
Microsoft Research, Cambridge
simonpj@microsoft.com

Alan Blackwell
Cambridge University
alan.blackwell@cl.cam.ac.uk

Margaret Burnett Oregon State University burnett@cs.orst.edu

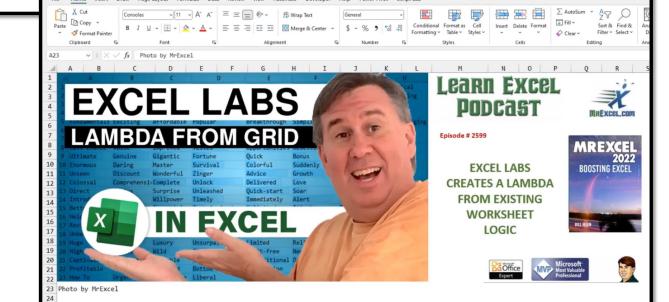

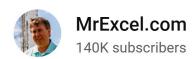

https://www.youtube.com/watch?v=\_9EXERguX90

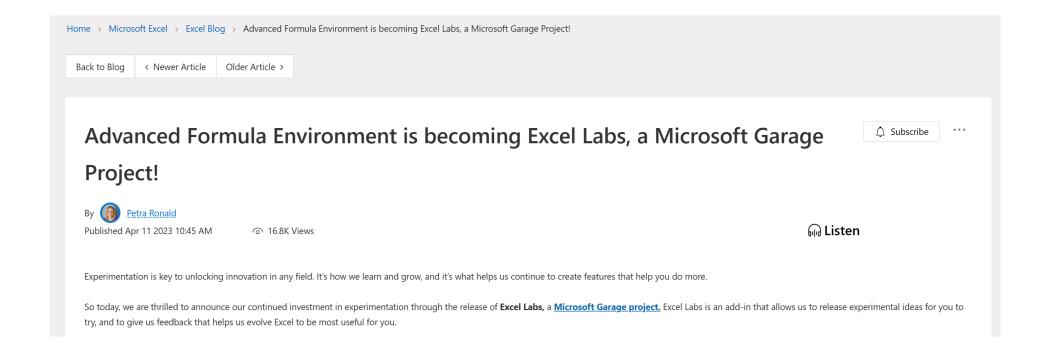

# Introducing ChatGPT

We've trained a model called ChatGPT which interacts in a conversational way. The dialogue format makes it possible for ChatGPT to answer followup questions, admit its mistakes, challenge incorrect premises, and reject inappropriate requests.

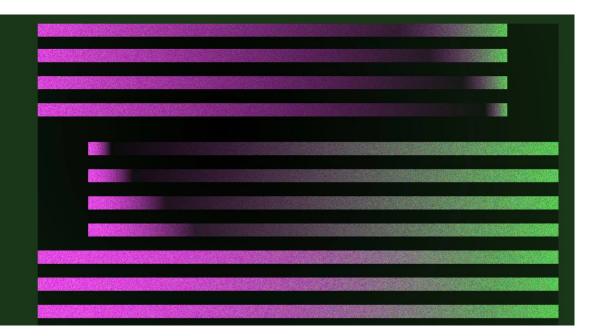

Introducing ChatGPT (openai.com)

#### =LABS.GENERATIVEAI("What is Lambda days?")

Lambda Days is an annual conference focused on functional programming that takes place in Krakow, Poland. It brings together experts and enthusiasts from academia and industry to share their knowledge and experience in the field of functional programming.

#### Excel Labs

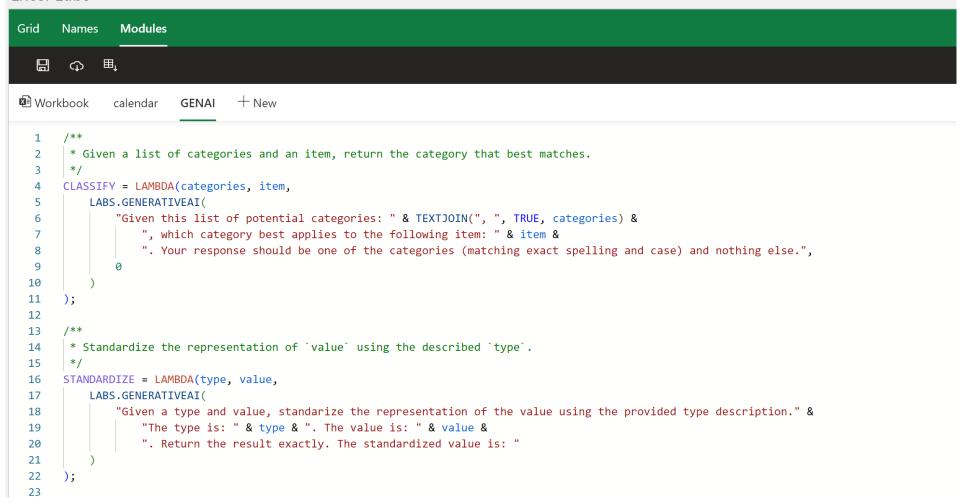

|            |             |          | Travel<br>Holiday<br>Conference |  |
|------------|-------------|----------|---------------------------------|--|
| Date       | Name        | Symbol   | Туре                            |  |
| 04/06/2023 | Flight out  | +        | <b>\$</b>                       |  |
| 05/06/2023 | LAMBDA Days | λ        |                                 |  |
| 06/06/2023 | LAMBDA Days | λ        |                                 |  |
| 07/06/2023 | Flight back | <b>+</b> |                                 |  |
| 25/12/2023 | Christmas   | A        |                                 |  |
|            |             |          |                                 |  |
|            |             |          |                                 |  |

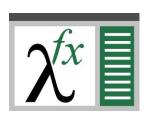

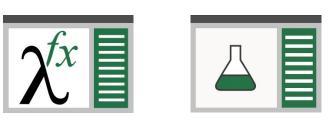

aka.ms/excel-labs aka.ms/CalcIntel